#### stow

#### <span id="page-0-0"></span>A command-line configuration management tool

Davis Claiborne

LUG @ NC State

February 13, 2019

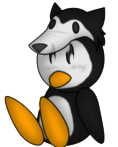

# Linux Users Group<br>at NC State University

[Introduction](#page-1-0) [Example](#page-2-0) [How it works](#page-6-0)

<span id="page-1-0"></span>Stow is a command-line utility program used to manage config files

Consider the following problems:

- Managing dotfiles using VCS can be difficult
- Cleaning up a program's installation can be difficult

Stow solves both of these problems in an easy to use, intuitive way

[Introduction](#page-1-0) [Example](#page-2-0) [How it works](#page-6-0)

#### <span id="page-2-0"></span>Your dotfiles without stow

Imagine you have the following config files in your home directory:

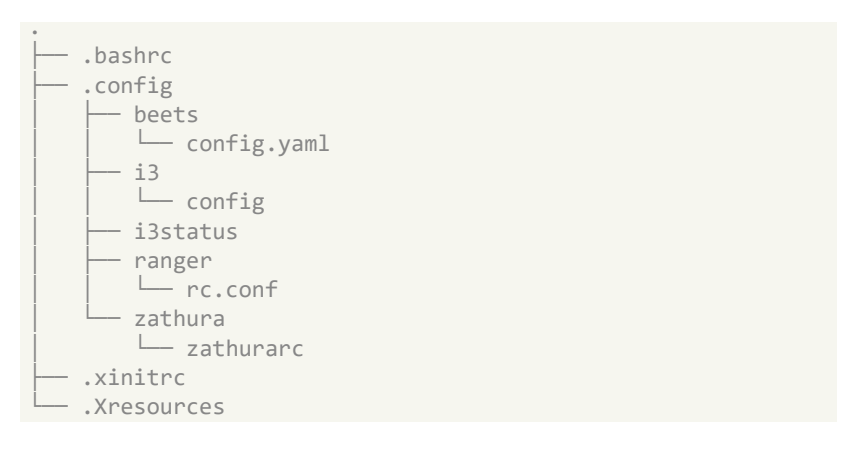

[Introduction](#page-1-0) [Example](#page-2-0) [How it works](#page-6-0)

#### Your dotfiles with stow

Stow lets you configure your dotfiles like this:

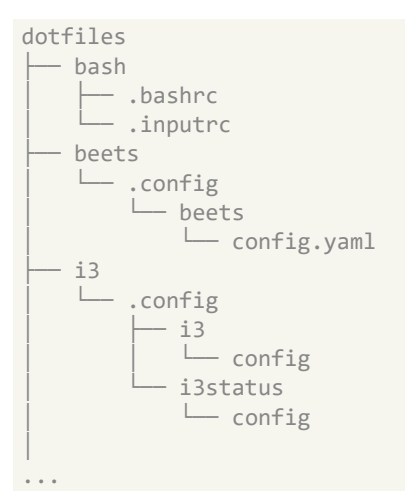

[Introduction](#page-1-0) [Example](#page-2-0) [How it works](#page-6-0)

## How to use / benefits

To populate these directories:

```
cd ~/dotfiles
stow bash
stow beets
stow i3
...
```
Pros:

- Easier to manage with VCS
- Logically separate config files

Cons:

- Can be confusing
- If structure of files change, symlinks can become dead  $<sup>1</sup>$ </sup>

 $1$  This can be easily handled using the -D or -R flag Davis Claiborne 5 / 16

[Introduction](#page-1-0) [Example](#page-2-0) [How it works](#page-6-0)

#### Your home directory with stow

Symlinks now exist in the appropriate directories for your dotfiles

```
.
    .bashrc -> dotfiles/bash/.bashrc
    .config
     │   ├── beets
         │   │   └── config.yaml -> ~/dotfiles/beets/.config/beets/...
     │   ├── i3
         │   │   └── config -> ~/dotfiles/i3/.config/i3/config
     │   ├── i3status -> ~/dotfiles/i3/.config/i3status
     │   ├── ranger
         │   │   └── rc.conf -> ~/dotfiles/ranger/.config/ranger/...
      │   └── zathura
         │   └── zathurarc -> ~/dotfiles/zathura/.config/...
    .xinitrc -> dotfiles/x11/.xinitrc
    .Xresources -> dotfiles/x11/.Xresources
```
[Introduction](#page-1-0) [Example](#page-2-0) [How it works](#page-6-0)

#### <span id="page-6-0"></span>How it works

When you run stow <directory>, stow goes through  $\langle$  directory> and finds new files and directories to symlink  $^2$ 

By default, the fewest possible symlinks are created

 $2$  Also checks to see if file/directory matches the ignore list. More on that later. Davis Claiborne 7 / 16

[Programs](#page-7-0) [Ignoring files](#page-9-0) [Per-environment configuration](#page-11-0)

# <span id="page-7-0"></span>Additional use cases

Stow can be used to do more than just manage config files... it can be used to manage program installation itself.

For instance, imagemagick creates 16 files in /usr/local/man/man1:

- imagemagick
- convert
- compare
- composite
- identify
- ...

If you're not using a package manager, or if you're using a custom installation, you'll have to remember that all of these files will need to be removed when you uninstall it.

Davis Claiborne 8 / 16

[Introduction](#page-1-0) [Additional use cases](#page-7-0) [Alternatives](#page-12-0) [Programs](#page-7-0) [Ignoring files](#page-9-0) [Per-environment configuration](#page-11-0)

## Managing program installs with stow

Make a directory where all the files will go, e.g. /usr/local/stow/

When installing a program, set it to install to that directory, either during the configure step or the make step, depending on how the build system works. <sup>3</sup>

Now you can run stow exactly how you did before (with proper privileges) to install the program.

 $3$  There can be some issues with programs when they are installed in one location but look for packages in another area. The solution to this can be seen in section 12 [\[3\]](#page-15-1) Davis Claiborne 51 and 10 and 10 and 10 [stow](#page-0-0) 5 stow 5 and 10 stow 5 and 10 stow 5 and 10 stow 5 and 10 stow 5 and 10 stow 5 and 10 stow 5 and 10 stow 5 and 10 stow 5 and 10 stow 5 and 10 stow 5 and 10 stow 5 and 10 stow 5

[Programs](#page-7-0) [Ignoring files](#page-9-0) [Per-environment configuration](#page-11-0)

<span id="page-9-0"></span>Certain files can be ignored to prevent them from being stowed.

This can be done in the following ways:

- With the --ignore flag
- $\bullet \sim /$ . stowrc file
- $\bullet \sim /$ . stow-global-ignore to always ignore
- . stow-local-ignore for case-by-case situations

Perl-style regex can also be used to ignore certain files

[Programs](#page-7-0) [Ignoring files](#page-9-0) [Per-environment configuration](#page-11-0)

# Ignoring files

An example ~/.stow-global-ignore file:

# Comments and blank lines are allowed.

\.git # Excludes any and all .git files/directories \.gitignore ^/README.\* # Excludes only top-level READMEs

^/LICENSE.\* ^/COPYING

Patterns with / are matched exactly (/ indicates the top of the directory being stowed)

If the pattern does not contain a forward slash, matching is based on basename

[Introduction](#page-1-0) [Additional use cases](#page-7-0) [Alternatives](#page-12-0) [Programs](#page-7-0) [Ignoring files](#page-9-0) [Per-environment configuration](#page-11-0)

## <span id="page-11-0"></span>Multi-environment configuration

You can also manage your config-files on a per-environment basis if you have different installation scenarios for different machines:

```
~/dotfiles/
        work/
                  .config/
                  .icewm/
                  .mutt/
         server/
                  .tmux.conf
         common/
                  .vimrc
                  .vim/
                          bundle/
                          colors/
                  .bashrc
                  .bashrc_aliases
```
[Alternatives to stow](#page-12-0) [Differences vs. stow](#page-13-0)

### <span id="page-12-0"></span>Alternatives to stow

- Ansible [\[1\]](#page-15-2)
	- Developed by Red Hat
	- Mostly used in industry setting
- $\bullet$  rcm [\[2\]](#page-15-3)
	- RC Manager
	- Intended to be more flexible stow (features hooks, tags, etc.)
	- Written in POSIX sh
	- Generates install script
- $\bullet$  vcsh  $[4]$ 
	- Version Control System for \$HOME
	- Syntax is intended to mimic Git's
- $\bullet$  yadm [\[5\]](#page-15-5)
	- Yet Another Dotfile Manager
	- Also based on Git syntax
	- Great documentation

[Alternatives to stow](#page-12-0) [Differences vs. stow](#page-13-0)

### <span id="page-13-0"></span>Advantages of stow

Benefits of stow (in my opinion):

- Very few dependencies <sup>4</sup> and easy to install
- Mature project
- Flexibile nature makes it environment agnostic
- Can be used for more than just dotfiles
- KISS

<sup>4</sup> Only dependency is Perl

[Alternatives to stow](#page-12-0) [Differences vs. stow](#page-13-0)

#### Disadvantages of stow

Drawbacks of stow:

- Simplicity  $\rightarrow$  less customization (no hooks, etc.)
- Documentation can be poor/vague
- Can make experimentation more difficult

# <span id="page-15-0"></span>References I

- <span id="page-15-2"></span>[1] Ansible <https://www.ansible.com/>
- <span id="page-15-3"></span>[2] rcm <https://thoughtbot.com/blog/rcm-for-rc-files-in-dotfiles-repos>
- <span id="page-15-1"></span>[3] Stow <https://www.gnu.org/software/stow/manual/stow.html>
- <span id="page-15-4"></span>[4] vcsh <https://github.com/RichiH/vcsh>
- <span id="page-15-5"></span>[5] yadm <https://thelocehiliosan.github.io/yadm/>